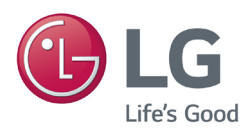

# MANUAL DEL PROPIETARIO Reproductor de contenido de señalización digital (Hardware)

Antes de utilizar el equipo, lea este manual con atención y consérvelo para consultarlo cuando lo necesite.

## REPRODUCTOR DE CONTENIDO DE SEÑALIZACIÓN DIGITAL MP700

www.lgecommercial.com www.lg.com

## **CONTENIDO**

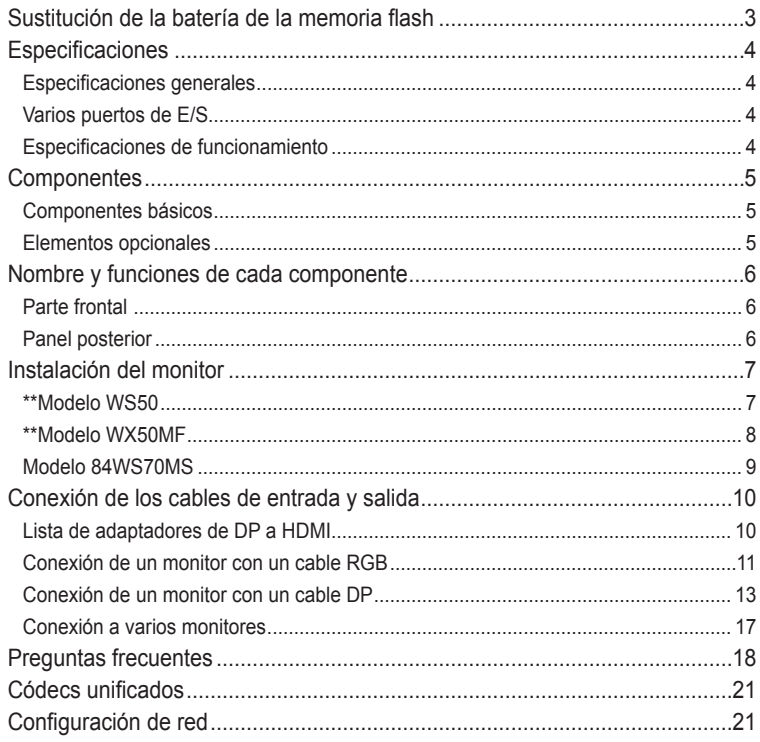

## <span id="page-2-0"></span>Sustitución de la batería de la memoria flash

La batería de la memoria flash ayuda a mantener la configuración del sistema (BIOS) cuando el ordenador está apagado. La batería de la memoria flash es un elemento consumible.

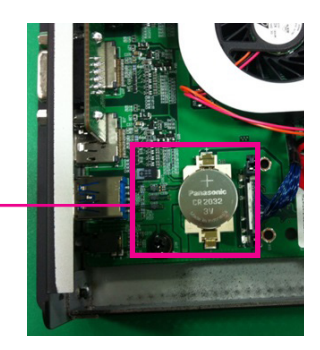

Batería de la memoria flash

#### **Atención**

- Le recomendamos que solicite ayuda al centro de servicios de LG Electronics cuando se disponga a cambiar la batería de la memoria flash.
- El uso de una batería no estándar podría provocar fallos de funcionamiento.
- Cualquier fallo de funcionamiento derivado del intento de sustitución de elementos por su cuenta comportará gastos adicionales.
- Si no se ha conectado el producto a la corriente alterna durante un largo periodo de tiempo, es posible que la batería de la memoria flash esté descargada. En ese caso, se aplicará la tarifa de servicio correspondiente.
- Cuando la batería está descargada, la pantalla de arranque muestra el siguiente mensaje. En ese caso, es recomendable sustituir la batería.

 => ERROR 0271: Check data and time settings WARNING 0251: System CMOS checksum bad - Default configuration used Press <F1> to resume, <F2> to Setup

## <span id="page-3-0"></span>**Especificaciones**

#### **A** Atención -

● Las especificaciones del producto pueden cambiar sin previo aviso para mejorar el rendimiento.

### Especificaciones generales

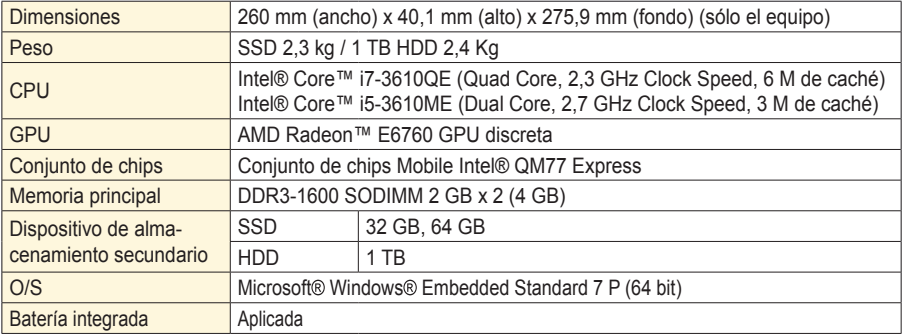

### Varios puertos de E/S

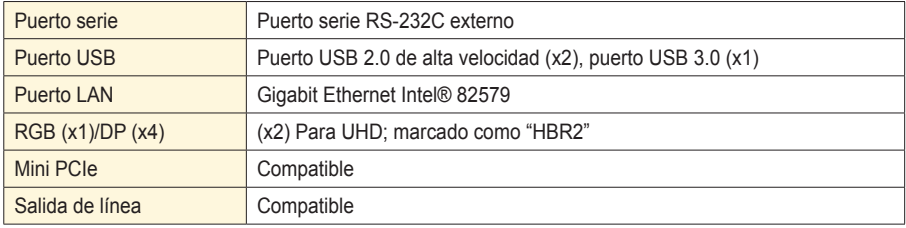

### Especificaciones de funcionamiento

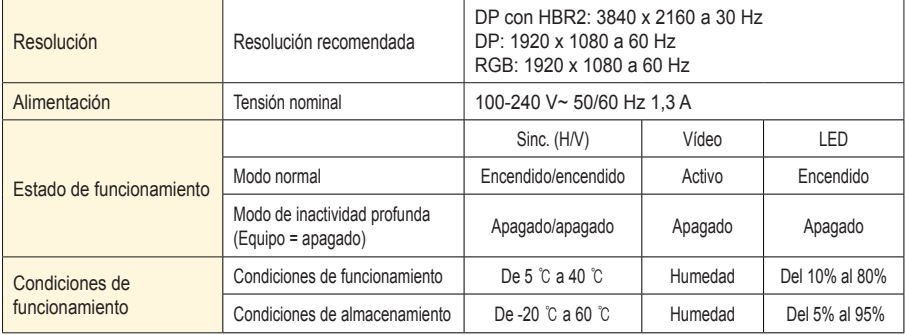

#### **Nota** –

● La resolución admitida podría diferir en función de los monitores.

## <span id="page-4-0"></span>**Componentes**

## Componentes básicos

El MP700 con los siguientes componentes. Compruebe que se incluyen estos componentes antes de realizar la instalación.

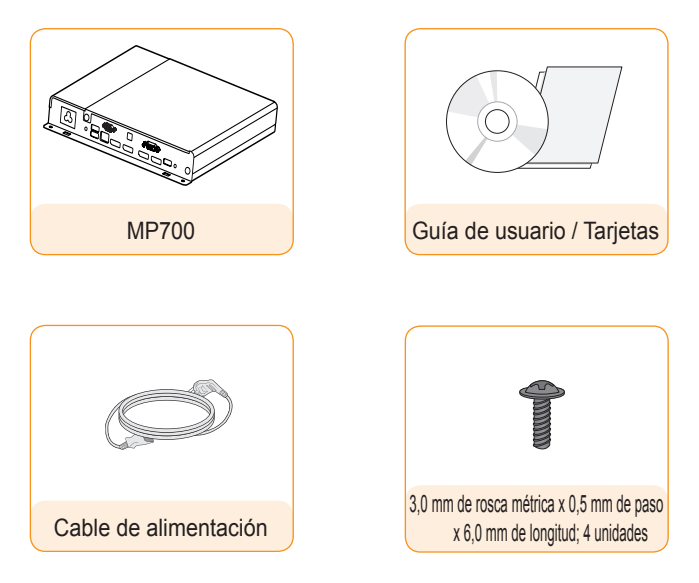

#### **Atención**

- La ilustración puede variar con respecto al producto real. Algunos de estos elementos pueden cambiar en determinadas circunstancias.
- En algunos países, podría incluirse un cable tipo Y en lugar del cable de alimentación.
- Use siempre componentes originales para garantizar su seguridad y la vida útil del producto. La garantía no cubre los daños ni lesiones físicas causados por el mal uso o por emplear un accesorio inadecuado.

#### **A** Nota

- Software y manual de SuperSign
	- Descarga desde el sitio Web de LG Electronics.
	- Visite el sitio Web de LG Electronics (www.lgecommercial.com/supersign) y descarque la última versión del software para su modelo.
		- (Dependiendo del modelo, esta función podría no estar disponible).

### Elementos opcionales

El MP700 es compatible con los siguientes elementos, pero no se incluyen con el producto.

- Adquiera cualquier elemento opcional según sea necesario.
- Cable DP, cable LINE-OUT, cable LAN, ratón y teclado.

## <span id="page-5-0"></span>Nombre y funciones de cada componente

## Parte frontal

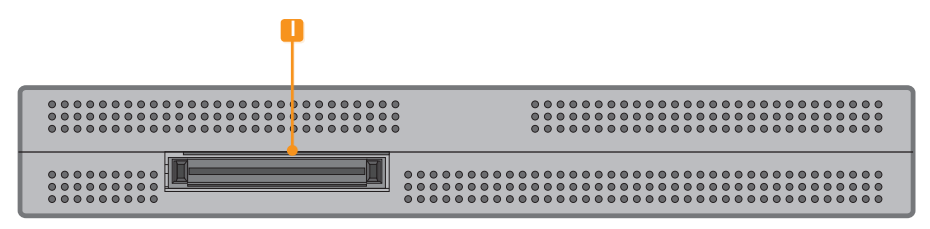

## Parte posterior

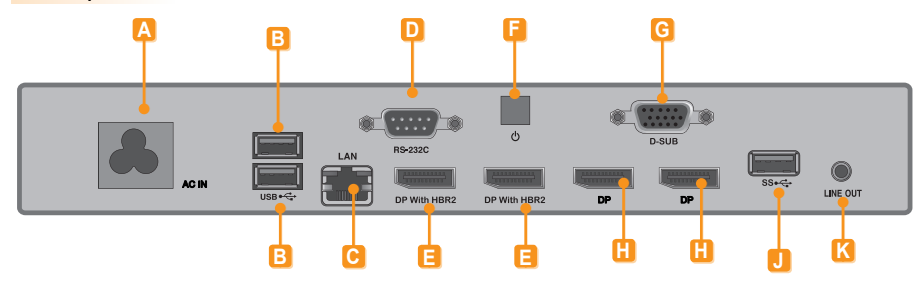

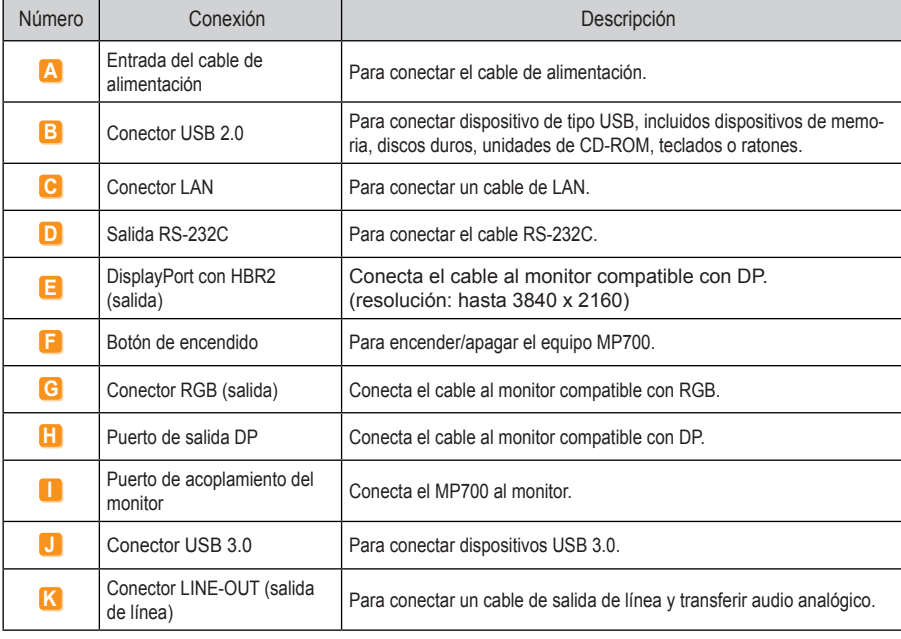

## <span id="page-6-0"></span>Instalación del monitor

## \*\*Modelo WS50

Le aconsejamos que use los elementos proporcionados con el MP700 y que siga las instrucciones para integrar el producto en el monitor, para garantizar así unos resultados óptimos.

#### **Atención**

● Las ilustraciones del monitor que se muestran más arriba como referencia para llevar a cabo la integración pueden diferir según el producto.

Coloque un paño suave en la mesa y sitúe el producto con la pantalla hacia abajo. Empuje el MP700 hacia el interior del compartimento para montarlo.

Fije el MP700 en el producto con los dos tornillos proporcionados.

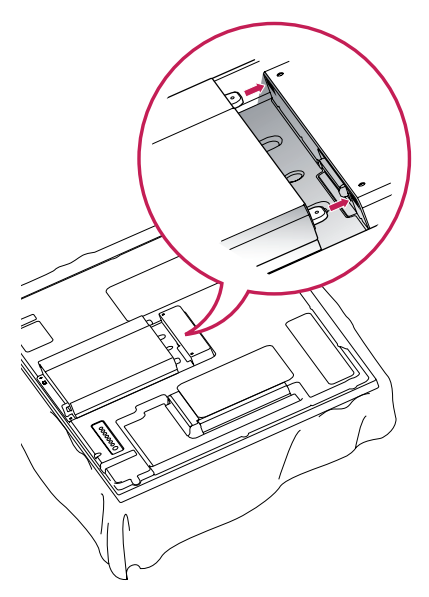

- Tenga cuidado con los bordes afilados de los raíles y el soporte.
- Si se sujeta el producto con tornillos de tamaño no estándar, podría sufrir daños o caerse. LG Electronics no se hace responsable de ningún accidente provocado por no haber usado tornillos estándar.
- No apriete los tornillos en exceso, ya que esto podría ocasionar daños al producto y anular la garantía.

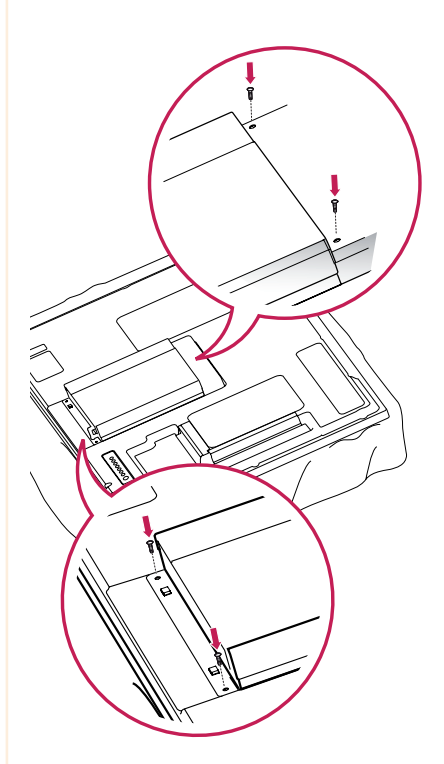

## <span id="page-7-0"></span>\*\*Modelo WX50MF

Para un uso adecuado del mismo, se recomienda utilizar los componentes básicos suministrados con el MP700 para fijarlo a un monitor.

#### **Atención**

● Las ilustraciones del monitor que se muestran más arriba como referencia para llevar a cabo la integración pueden diferir según el producto.

Coloque un paño suave en la mesa y sitúe el producto con la pantalla hacia abajo. Retire la cubierta de apertura desatornillando dos tornillos como se muestra en la imagen.

Fije el MP700 en el producto con los dos tornillos proporcionados.

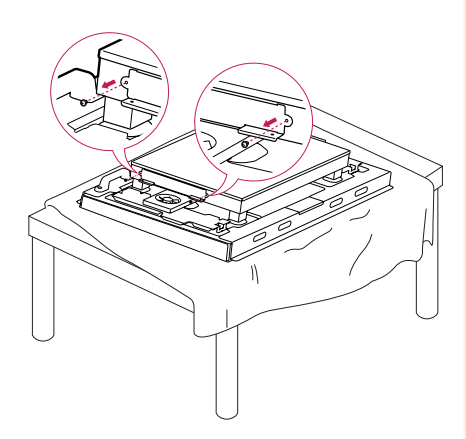

Empuje el MP700 hacia el interior del compartimento para montarlo.

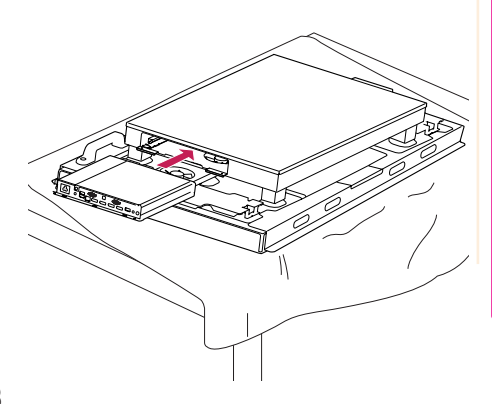

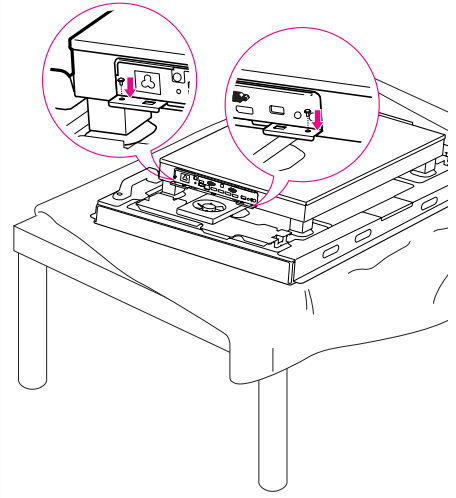

- Tenga cuidado con los bordes afilados de los raíles y el soporte.
- Si se sujeta el producto con tornillos de tamaño no estándar, podría sufrir daños o caerse. LG Electronics no se hace responsable de ningún accidente provocado por no haber usado tornillos estándar.
- No apriete los tornillos en exceso, ya que esto podría ocasionar daños al producto y anular la garantía.

## <span id="page-8-0"></span>Modelo 84WS70MS

Para un uso adecuado del mismo, se recomienda utilizar los componentes básicos suministrados con el MP700 para fijarlo a un monitor.

#### **A** Atención -

2

Las ilustraciones que se muestran sirven de referencia para llevar a cabo la integración y pueden diferir según el producto.

Coloque un paño suave en la mesa y sitúe el equipo con la pantalla hacia abajo. Retire el tirador de la parte inferior de la sección del equipo en la que se monta el reproductor multimedia.

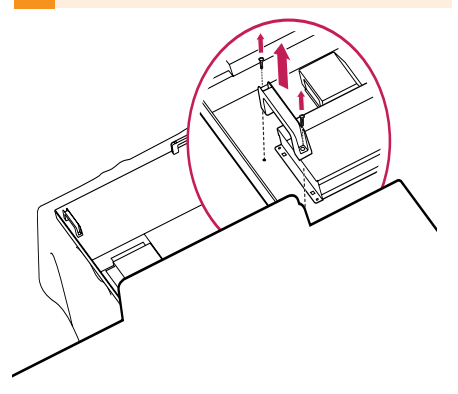

Empuje el reproductor multimedia hacia el interior del compartimento de la parte trasera para montarlo.

**3** Fije el reproductor multimedia en el equipo con los cuatro tornillos proporcionados.

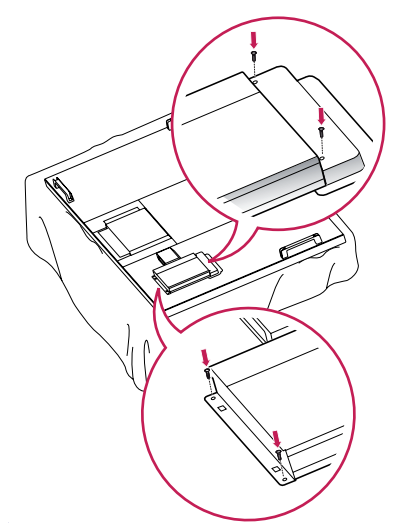

#### **Nota**

● Use los tornillos proporcionados con el producto (3,0 mm de diámetro x 0,5 mm de paso x 6,0 mm de longitud).

#### **Atención**

- Tenga cuidado con los bordes afilados de los raíles y el soporte.
- Si se monta el producto con tornillos de tamaño no estándar, podría sufrir daños o caerse.

LG Electronics no se hace responsable de ningún accidente provocado por no haber usado tornillos estándar.

● No apriete los tornillos en exceso, ya que esto podría ocasionar daños al producto y anular la garantía.

## <span id="page-9-0"></span>Conexión de los cables de entrada y salida

Para visualizar imágenes en el monitor que no está conectado al puerto de acoplamiento del monitor del MP700, debe conectar el MP700 al monitor a través de un cable HDMI o un cable DP.

#### **Atención**

- Los cables RGB, DP, salida en línea y LAN no están incluidos entre los componentes básicos. Debe adquirirlos por separado, ya que no se proporcionan como accesorio.
- Una vez completado el cableado, asigne el identificador de equipo del monitor que debe conectarse al MP700.
- Para ajustar el valor de Configuración de identificación, consulte el manual del usuario del monitor.

#### **A** Nota

#### **Cuando utilice el software SuperSign Manager:**

- La identificación del equipo (SET ID) es un número exclusivo que se utiliza para identificar el monitor. Puede seleccionar un número entre 1 y 25. El SET ID permite al software SuperSign Manager identificar el monitor.
- Para poder conectar directamente el monitor al MP700, su SET ID debe estar establecido en 1.
- Para utilizar SuperSign Manager, el monitor que se va a conectar al MP700 debe ser compatible con el protocolo LG RS232C. Un monitor compatible con el protocolo LG RS232C puede controlar las funciones del monitor, como la luminosidad y el sonido, por medio de SuperSign Manager.

### Lista de adaptadores de DP a HDMI

Dado que el MP700 no dispone de un puerto de salida HDMI, es necesario utilizar un adaptador de DP a HDMI compatible con la salida UHD en aquellos casos en los que se necesite una salida UHD HDMI de 4K. A continuación le ofrecemos una lista de productos/distribuidores de adaptadores de DP a HDMI. La venta de los productos puede variar en función de la disponibilidad de cada distribuidor.

- BizLink: KS10047
- Wieson Technologies: G9857C219-026-H

### <span id="page-10-0"></span>Conexión de un monitor con un cable RGB

Con las conexiones RGB, las señales de vídeo y audio analógico no se pueden transferir con un único cable. Este tipo de conexiones requieren un cable adicional de entrada de audio.

#### **A** Atención –

- El monitor al que pretenda conectar el MP700 mediante conexión RGB-In debe tener un conector de entrada RGB.
- Si se utiliza la conexión RGB, la salida "Line-out" del MP700 debe conectarse los altavoces del sistema de audio.

Conecte los cables de alimentación correspondientes a un monitor y al MP700 respectivamente.

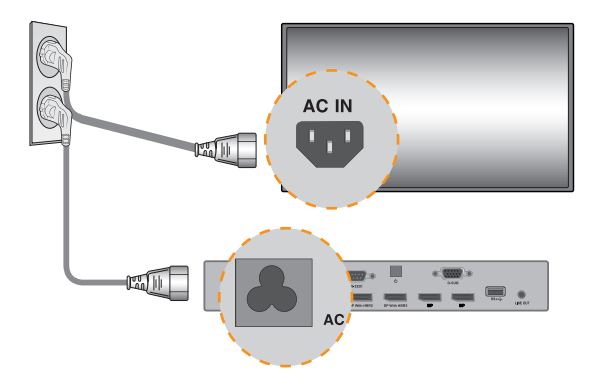

Use un cable RGB para conectar el MP700 a un monitor.

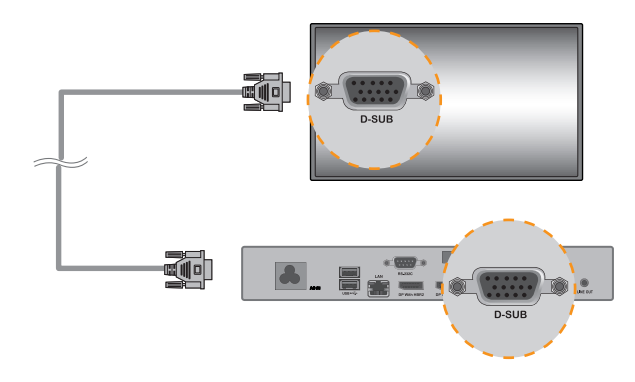

Use un cable de salida de línea para conectar el MP700 al monitor.

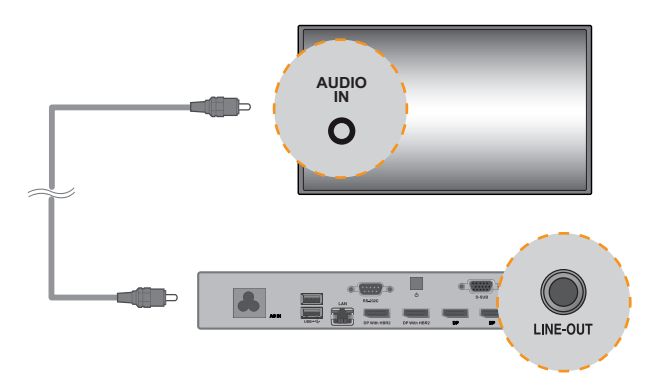

Use un cable RS-232C para conectar la salida del MP700 a la entrada del monitor.

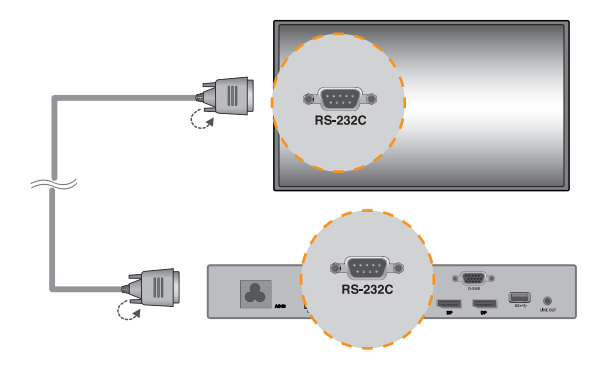

Conecte un cable LAN al MP700.

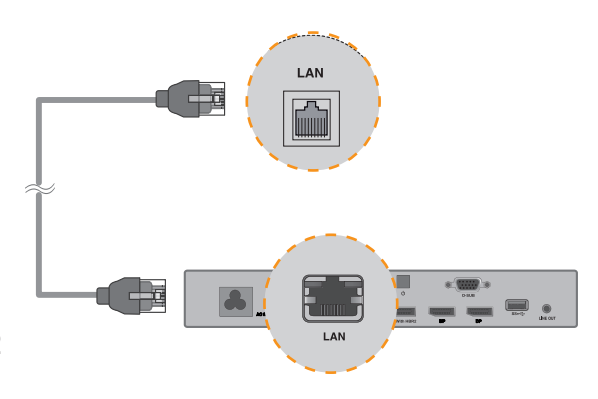

### <span id="page-12-0"></span>Conexión de un monitor con un cable DP

#### **Atención**

- Para habilitar la conexión DP, el monitor que se va a conectar al MP700 debe ser compatible con el puerto de entrada DP.
- Al conectar el cable DP (DisplayPort), utilice el cable estándar. El uso de un cable no estándar podría provocar fallos de funcionamiento.

Conecte los cables de alimentación correspondientes a un monitor y al MP700 respectivamente.

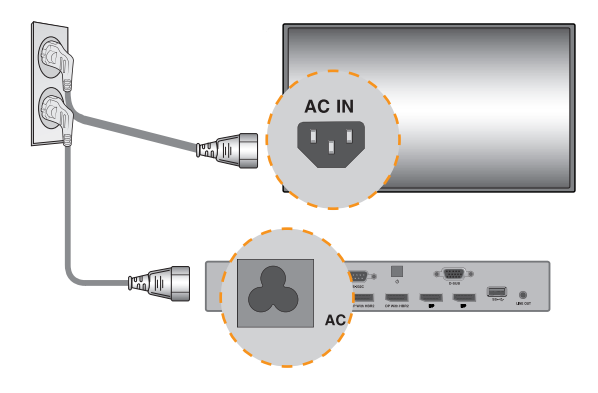

2 Conecte el MP700 al monitor con un cable DP.

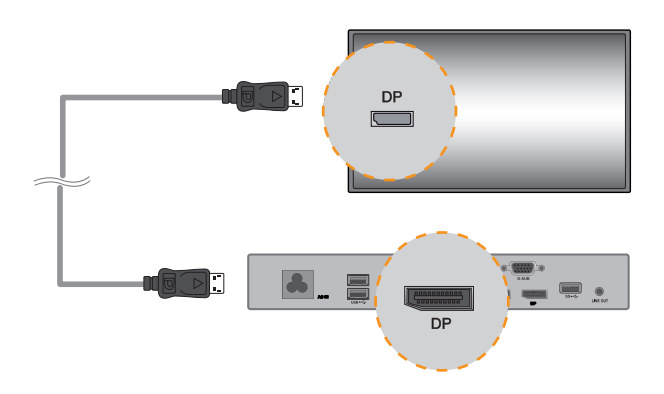

Use un cable RS-232C para conectar el MP700 a la entrada del monitor.

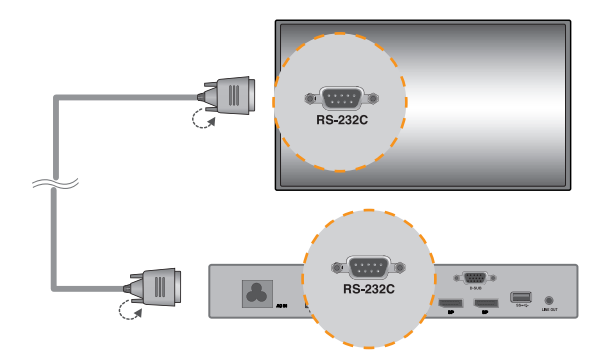

4 Conecte un cable de LAN al MP700.

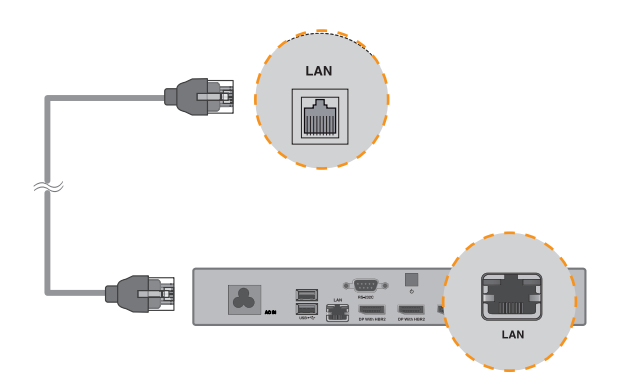

- Si conecta diversos cables simultáneamente y enciende el producto, se dará prioridad a la salida de vídeo como corresponda.
- En la salida DP, solo aparece la pantalla cuando se conectan los cables y se enciende el dispositivo, o cuando se conectan y se inicia el sistema operativo.

#### **Conexión y desconexión de dispositivos de audio DP en Windows Embedded Standard 7P**

1 Seleccione Inicio > Panel de control > Hardware y sonido > Sonido.

En primer lugar haga clic en la ficha Reproducción. Haga clic con el botón derecho sobre Dispositivo DP o sobre los altavoces que prefiera, seleccione Establecer como dispositivo

- predeterminado y, a continuación, haga clic en Aceptar para conectar el dispositivo de audio o seleccione Deshabilitar para desconectarlo.
	- ※ Debe reiniciar el equipo para cambiar los dispositivos de audio.

- Si se conecta o retira un dispositivo de audio mientras se están reproduciendo contenidos, tendrá que detener dichos contenidos y reiniciar su reproducción después.
- Si se retira un cable DP del MP700, el sonido dejará de escucharse. Además, cuando vuelva a conectarse el cable, el sonido tardará un rato en escucharse de nuevo.

### <span id="page-16-0"></span>Conexión a varios monitores

Se pueden conectar varios monitores a un único MP700 (el número máximo de monitores conectados varía en función del tipo de monitor). Puede configurar el modo mosaico conectando varios monitores.

- <sup>1</sup> Conecte el puerto de salida RS-232C del MP700 al puerto de entrada RS-232C del primer monitor (con identificador de equipo 1).
- <sup>2</sup> Conecte el resto de monitores mediante un cable RS-232C. (Procure no confundir los puertos de entrada y de salida).

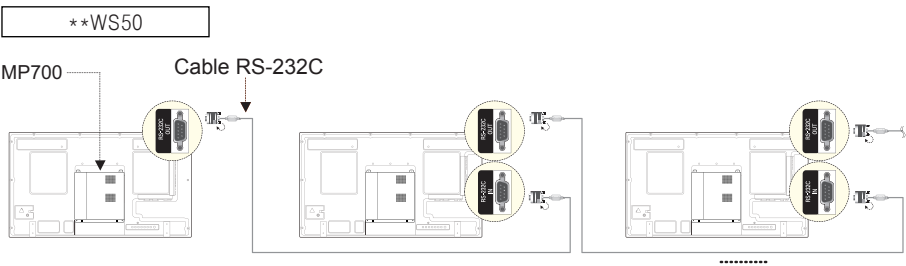

( SET ID Max )

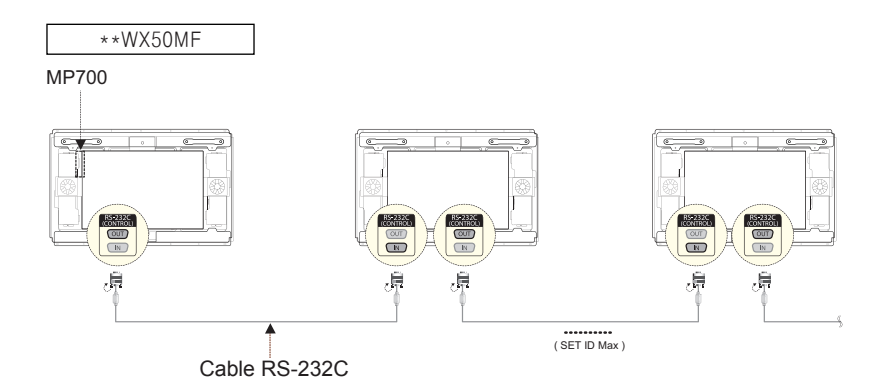

- Puede comprar cables RS-232C adicionales para usar varios monitores conjuntamente.
- No puede conectar varios monitores a través de un cable HDMI o cable DP.
- Consulte en el manual de usuario del monitor el valor máximo de la opción SET ID (Establecer ID).

## <span id="page-17-0"></span>Preguntas frecuentes

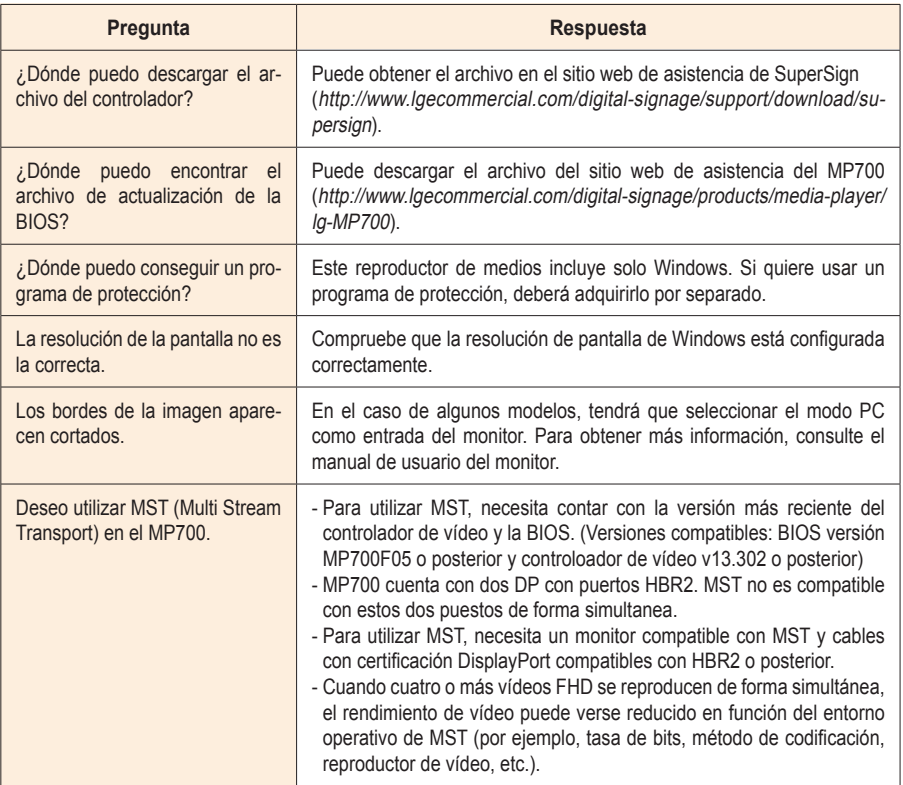

#### **Atención**

- Apague el sistema correctamente a través del menú de Inicio de Windows. De lo contrario, podrían producirse errores como pérdida de datos que podrían dañar el producto.
- Evite que la entrada/salida de aire de la parte superior del producto se atasque con polvo u otras sustancias extrañas y evite que el ventilador acumule residuos. De lo contrario, podría provocar fallos de funcionamiento.
- No utilice el producto en entornos cerrados en los que el flujo de aire pudiese verse obstaculizado. De lo contrario, el producto podría recalentarse, lo que podría provocar anomalías en el funcionamiento y afectar a su vida útil.
- Usar dispositivos de conversión, como adaptadores de DP a HDMI y cables de HDMI a DVI, podría causar problemas de compatibilidad.
- Cuando conecte el MP700 a \*\*WS50 o \*\*WX50MF o 84WS70MS a través de un puerto de acoplamiento del monitor, seleccione SuperSign como entrada del monitor.
- Cuando conecte el MP700 al monitor o lo extraiga del mismo a través de un puerto de acoplamiento del monitor, asegúrese de desconectar el cable de alimentación está conectado al monitor y al MP700 respectivamente.
- Los siguientes monitores admiten la conexión mediante un puerto de acoplamiento del monitor.

\*\*WS50 (LG Electronics)

\*\*WX50MF (LG Electronics)

84WS70MS (LG Electronics)

Pueden incluirse más modelos compatibles con la conexión mediante puerto de acoplamiento del monitor.

- Desconecte el cable de alimentación antes de mover o instalar el producto. De lo contrario, podría producirse una descarga eléctrica.
- Asegúrese de reiniciar el MP700 cuando conecte el MP700 a través de un puerto de acoplamiento del monitor y mediante la función Factory Reset (Reajuste de fábrica).
- No toque la entrada/salida de aire mientras esté en funcionamiento. Podría sufrir quemaduras.
- Para la reproducción FHD, el MP700 está optimizado para una reproducción de 4 unidades.
- El MP700 puede reproducir una unidad UHD, y existen diferentes velocidades de transmisión recomendadas en función de las especificaciones del CPU.
- MP700-Cxxx (i5-3610ME): Velocidad de transmisión media de 80 Mbps (H.264/AVC)
- MP700-Dxxx (i7-3610QE): Velocidad de transmisión media de 120 Mbps (H.264/AVC)

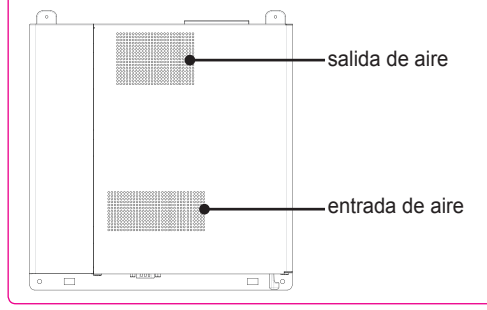

#### **Atención**

- Determinados dispositivos USB podrían no reconocerse al conectarlos al MP700.
- Para mostrar la conexión de salida del MP700 desde el tercer monitor activado, conecte los monitores a través de DP.
- Desconecte los cables del puerto RGB o RS232 antes de desconectar los cables del puerto LAN o DP.
- Le recomendamos que utilice los mismos monitores cuando utilice Eyefinity.
- Dado que la versión del sistema operativo no incluye revisiones ni service packs, le recomendamos que los instale por separado.
- En la reproducción de vídeo UHD, incluso si se ha reproducido en dispositivos con la misma especificación, el rendimiento de la reproducción puede variar en función de los métodos de comprensión del vídeo, los decodificadores, y el software de reproducción utilizados. Para reproducir vídeos con resolución UHD sin problemas, consulte a los fabricantes del software sobre los códecs verificados. Si instala la última versión de un paquete de códecs, podrá obtener ayuda en la reproducción de UHD con más facilidad. Si desea utilizar un paquete de códecs unificado basado en FFMPEG, utilice uno que se haya creado con posterioridad a septiembre de 2012. Puede descargar paquetes de códecs unificados como el códec Z o el K-Lite a través de Internet.

Los archivos de vídeo recomendados se prueban con paquetes de códecs K-Lite o de vídeos recomendados de Direct Show y el software de reproducción de vídeo basado en FFMPEG.

- MP700-Cxxx (i5-3610ME): Velocidad de transmisión media de 80 Mbps (H.264/AVC/MPEG2) → MP700-Dxxx (i7-3610QE): Velocidad de transmisión media de 120 Mbps (H.264/AVC/ MPEG2)
- Si no puede modificar los ajustes de pantalla para Eyefinity, siga las siguientes instrucciones.
- 1. Inicie AMD Catalyst. Seleccione Advanced View (Vista avanzada) en Preferences (Preferencias).
- 2. Reanude "Create Eyefinity Display Group" (Crear grupo de visualización Eyefinity) en AMD Eyefinity Multi-Display (Pantalla múltiple de Eyefinity AMD).
- 3. Ahora puede ver que todos los monitores se han establecido a 1 en la pestaña Desktop Management (Administración de escritorio) de Catalyst. Seleccione los monitores y ajústelos en "Disable" (Desactivar) - "Extended mode" (Modo extensión).
- 4. Reanude "Create Eyefinity Display Group" (Crear grupo de visualización Eyefinity).
- Consulte el siguiente enlace para obtener más información sobre los ajustes de AMD Eyefinity. http://support.amd.com/us/kbarticles/Pages/gpu50-ati-eyefinity-display-groups.aspx
- Si desea instalar programas adicionales en este dispositivo, le recomendamos que estén basados en 64 bits de Windows. De lo contrario, podría provocar problemas de compatibilidad.
- Para la conexión DP para UHD, debe conectar un cable compatible con HBR2 o superior al puerto "DP con HBR2".
- Para utilizar la función de pantalla múltiple con el MP700, necesita Catalyst Control Center. Si amplía la pantalla mediante los ajustes de pantalla de Windows, podría experimentar problemas de visualización como, por ejemplo, retrasos o superposición de vídeo.
- Si utiliza un programa que no admite Unicode, el texto podría aparecer dañado. En ese caso, vaya a Inicio → Panel de control → Región e idioma → Administrativo → Idioma para programas no Unicode → Cambiar la configuración regional del sistema, y seleccione la opción correcta para su país. Tenga en cuenta, dependiendo del programa, este problema podría no resolverse con el cambio de este ajuste.

## <span id="page-20-0"></span>Códecs unificados

Necesita instalar los códecs requeridos para reproducir vídeos. Los archivos de vídeo pueden requerir códecs diferentes para su reproducción. A continuación, se indican sitios web para la descarga de códecs unificados:

- ·http://www.codecguide.com
- ·http://shark007.net
- ·http://www.free-codecs.com

#### **A** Nota

- Los sitios web indicados anteriormente no están relacionados en modo alguno con LG Electronics y están sujetos a cambios.
- Visite sus sitios web para obtener más información sobre la licencia de códec.
- Asegúrese de que el códec requerido para reproducir el contenido que quiere está incluido en el paquete de descarga antes de instalarlo.
- Evite realizar más de una instalación de un paquete de códecs.
- Si quiere instalar un paquete de códecs diferente, desinstale antes el paquete instalado.

## Configuración de red

Ante los diversos métodos de conexión de red, siga las especificaciones de su operador o las del proveedor de servicios de Internet.

- 1. Si no puede conectarse a la red, realice las siguientes comprobaciones.
- a. Compruebe si aparece el icono de bandeja de la conexión de red según ilustra la imagen.

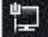

Si no es así, es probable que el cable de red no se haya conectado correctamente o haya un problema con el sistema de red. En ese caso, compruebe la conexión del cable de red o póngase en contacto con el administrador del sistema de red.

- b. Si no puede conectarse a la red, incluso si aparece el icono de bandeja correctamente, asegúrese de que la dirección IP se ha configurado correctamente siguiendo los pasos que se detallan a continuación.
- $\bullet$  Haga clic en el botón de Inicio → Panel de control → Redes e Internet → Centro de redes y recursos compartidos y, a continuación, en el menú de la izquierda, haga clic en  $\rightarrow$  "Cambiar configuración del adaptador".
- Haga clic con el botón derecho en el icono de Conexión de área local y se abrirá un menú emergente. Vaya a "Propiedades".
- En el menú emergente Propiedades, seleccione y haga doble clic en "Protocolo de Internet versión 4 (TCP/IPv4)".
- Compruebe que ha configurado el IP en "Dirección IP fija" en la venta de configuración de IP.
- Si ha establecido la dirección de IP fija, modifíquela a DHCP (automático) y vuelva a comprobar la conexión de red.

#### **Atención**

- Si, debido a su entorno de red, debe de utilizar una dirección de IP fija, modifique la configuración de acuerdo con las siguientes instrucciones y compruebe de nuevo la conexión de red.
- a. De acuerdo con el procedimiento anteriormente descrito, configure la dirección IP en DHCP en la ventana de Propiedades de Protocolo de Internet.
- b. Haga clic en el botón de Inicio Todos los programas Accesorios Símbolo del sistema para abrir la ventana de DOS.
- c. En la ventana de DOS, escriba "ipconfig" para comprobar la dirección IP actual.
- d. Abra de nuevo la ventana de Propiedades de Protocolo de Internet y escriba la dirección IP recibida a partir del comando ipconfig, o la dirección IP del mismo ancho de banda.
- 2. Puede configurar la conexión del concentrador (router/conmutador) del siguiente modo.
- a. Encienda el router.
- b. Conecte el puerto del router (excepto el puerto WAN) y el puerto de red del MP700 a través del cable de red.
- c. Al igual que en el paso "a" del párrafo 1, compruebe que aparece el icono de bandeja. Si no es así, vuelva a repetir el procedimiento descrito en el párrafo 1 para comprobar la configuración de red.
- d. Si desea conectarse a una red externa, conecte el cable de red externa al puerto WAN.

#### **Atención**

● Utilice un cable LAN estándar (CAT5 o superior con un conector RJ45). LG Electronics no se hace responsable de la falta de conexión a Internet por problemas o funcionamiento incorrectos de otros dispositivos conectados. LG Electronics no se hace responsable de ningún problema relacionado con la conexión a Internet.

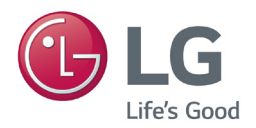

Asegúrese de leer las precauciones importantes antes de usar el producto.

Guarde el CD con la guía del usuario en un lugar accesible para poder consultarlo en un futuro.

El número de serie y el modelo del equipo están situados en la parte posterior y en un lateral del mismo. Anótelos a continuación por si los necesitara algún día.

MODELO

Nº DE SERIE

PRECAUCIÓN: Esto es un producto de clase A. En un entorno doméstico, este producto puede producir interferencias de radio, en cuyo caso el usuario debe tomar las medidas oportunas.

El ruido temporal es normal al encender y apagar el dispositivo.